# **TRAINING OFFERING**

#### **You can reach us at:**

Arrow ECS, Nidderdale House, Beckwith Knowle, Harrogate, HG3 1SA

Email: educationteam.ecs.uk@arrow.com Phone: 0870 251 1000

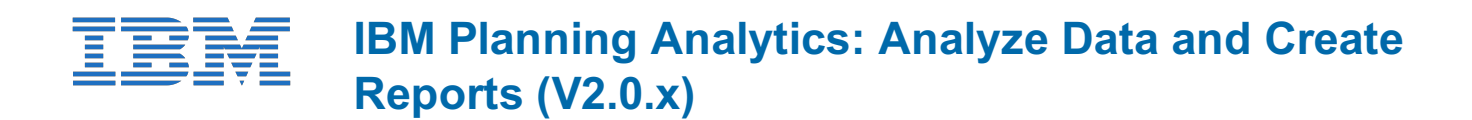

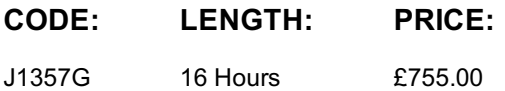

#### **Description**

**Contains** PDF course guide, as well as a lab environment where students can work through demonstrations and exercises at their own pace.

This course is designed to teach analysts how to use IBM Planning Analytics to analyze data to discover trends and exceptions, create and customize reports and templates, and contribute data to plans. Through a series of lectures and hands-on activities, you will learn how use Planning Analytics Workspace and Planning Analytics for Microsoft Excel to create analyses, enter data, create custom views and dashboards, and build formatted reports and forms.

## **Objectives**

Understanding IBM Planning Analytics dataCreating booksCreating and saving viewsChanging the way data is displayed Displaying specific members by using setsAdding calculations to viewsHighlighting exceptions by using conditional formatting Entering dataExperimenting with data by using sandboxesWorking with spreadsheets online by using websheets Formatting for reportingExploring data by using visualizationsCreating dashboardsExamining performance by using scorecards Exporting dataIntroduction to IBM Planning Analytics for Microsoft ExcelExploring data in Planning Analytics for Microsoft Excel Create reports easily by using Quick ReportsExpanding and formatting members by using Dynamic Reports Exploring TM1 functionsCreating Custom ReportsEntering Data in Planning Analytics for Microsoft Excel Simplify tasks by using action buttonsCreating websheets

#### **Audience**

Analysts

#### **Prerequisites**

- Knowledge of your business requirements
- Basic knowledge of Microsoft Excel

## **Programme**

Understanding IBM Planning Analytics data Understanding models Understanding cubes Understanding dimensions Understanding views Understanding sets

Creating books Creating books Adding content Creating new sheets Saving, closing, and opening views

Creating and saving views Compare two views of the same cube Create new views Save a view

Changing the way data is displayed Move and filter dimensions Show different levels of detail Create an asymmetric view Display cells as percentages Add top or bottom filters Show attributes for dimension members

Displaying specific members by using sets Display existing sets Add, remove, and reorganize members in a set Find members by using searches and filters View attributes Save sets Edit a set

Adding calculations to views Add summary calculations Add member calculations Remove and rename calculations

Highlighting exceptions by using conditional formatting Apply conditional formatting Add an additional condition

Entering data Distribute data to multiple cells by using data spreading Enter and hold data using quick commands Copy and paste and use calculations Add a comment to a cell

Experimenting with data by using sandboxes Creating sandboxes Comparing sandboxes Committing data and deleting sandboxes Working with spreadsheets online by using websheets Find and add websheets to your book Explore websheets

Formatting for reporting Creating a new view Formatting the view for reporting

Exploring data by using visualizations Examine different visualizations Customize a visualization

Changing the appearance of a view Hiding information Proven Practices for Dashboards Examining performance by using scorecards Reading scorecards Adding scorecards to a book

Exporting data Exporting a view to Microsoft ExcelIntroduction to IBM Planning Analytics for Microsoft Excel Examining report types Exploring data in Planning Analytics for Microsoft Excel Connect to a system, and add an Exploration Display different dimension members Modify and save the view

Create reports easily by using Quick Reports Convert an Exploration to a Quick Report Drag a view to add a Quick Report Synchronize reports by using cell referencing Change members on rows or columns Add columns or rows and apply styles Apply custom formatting

Expanding and formatting members by using Dynamic Reports Create and explore a Dynamic Report Formatting the Dynamic Report Rebuild the Dynamic Report

Exploring TM1 functions Examine the TM1 functions in a Dynamic Report Derive rows based on saved sets Derive rows based on MDX Create custom format definitions Create custom columns Add new sections and multiple Dynamic Reports to a single sheet Creating Custom Reports Create two custom reports Combine the two reports

Entering Data in Planning Analytics for Microsoft Excel Entering data in cube viewer Entering data in Dynamic Reports Entering data in Explorations and Quick Reports Using Sandboxes to experiment with data

Simplify tasks by using action buttons Enable action buttons Add an action button to navigate to another worksheet Edit an action button Create an action button that rebuilds a worksheet

Creating websheets Publish a websheet Manage websheets Add the websheet to a Planning Analytics Workspace book

#### **Session Dates**

On request. Please Contact Us

### **Additional Information**

This training is also available as onsite training. Please contact us to find out more.